# **Notebook Combo-Debug-Card (VIP Version) User Guide**

This notebook Combo-Debug-Card uses 4-layers PCB design to provide a very stable signal quality. Also, it uses Tantalum capacitance to provide good power supply. So this VIP version Debug card is more suitable to be used in poor environment. This VIP version is the upgraded version of the Combo-Debug-Card, and it supports three bus interfaces: MINI PCI, Mini PCI-E and LPC. This product is easy to use, and is designed with good stability. It is your ideal tool for notebook repair.

- **1. Combo-Debug-Card structure and usage**
- **2. The Mini-PCI interface in the Combo-Debug-Card**
- **3. The Mini PCI-E interface in the Combo-Debug-Card**
- **4. The LPC interface in the Combo-Debug-Card**
- **5. The LED-Display in the Combo-Debug-Card**
- **6. Part of Error-Code explanation**
- **7. Q/A**

**Copyright**: **You are not allowed to copy/duplicate/sell this product without authorization**

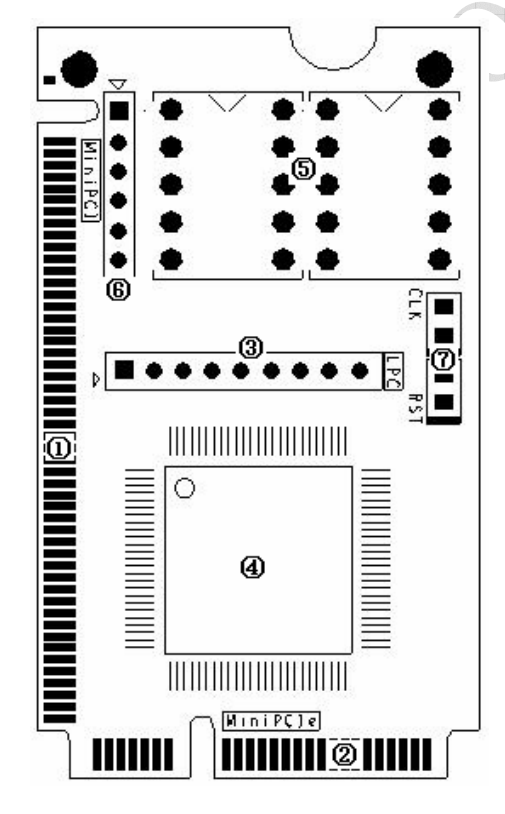

## ¾ **1. Combo-Debug-Card structure and usage**

① Mini-PCI interface:

This is used to connect this Combo Debug Card to notebook's Mini-PCI slot.

② Mini-PCIe interface:

This is used to connect this Combo Debug Card to notebook's Mini-PCIe slot.

③ LPC interface:

This is used to connect this Combo Debug Card to notebook's LPC connector.

 $\left($ 4 $\right)$  ASIC: ⑤ Two 7-segment LEDs:

This is used to display the Error-code

⑥Test port:

This port is reserved, and end-user should not use this port.

⑦Indicator:

This is for showing the status of CLK and RST signal

#### ¾ **2. The Mini-PCI interface in the Combo-Debug-Card**

Mini PCI is a general interface, which is used in notebook. It includes 124 pins. This Combo-Debug-Card doesn't fully use those pins, and only 101 pins are used. When installing this Combo-Debug-Card to your notebook main-board, you will find the Combo-Debug-Card is shorter than the notebook Mini-PCI slot. This is correct, and it servers better for you to plug or unplug this Combo-Debug-Card.

#### ¾ **3. The Mini-PCIe interface in the Combo-Debug-Card**

Mini-PCIe is used as a trend in the new notebooks. Comparing to Mini-PCI, Mini-PCIe occupies less space. This Combo-Debug-Card doesn't use all of the Mini-PCIe bus pins. And only the below pins are used: PIN-8, PIN-10, PIN-12, PIN-14, PIN-16, PIN-17, and PIN-19. In the Mini-PCIe spec, those pins are reserved, and it is not standard, so some of Notebook manufacturers define it as a LPC debug-port. And more and more notebook manufacturers are using this standard, such as IBM, Toshiba, HP, ASUS, TCL and etc… This Combo-Debug-Card can only work in the notebooks, which are with the LPC debug-port definition. For the notebooks, which don't support this LPC debug-port definition, this Combo-debug-card PCI-E interface will not work.

Note: Please be aware that Mini-PCIe is supported with limitation, and it can works in most of notebooks, but not all.

### ¾ **4. The LPC interface in the Combo-Debug-Card**

For the user, whose notebooks don't support the Mini-PCI interface and the Mini-PCIe interface, you can use the third port: LPC interface. LPC interface exists in all notebook main-boards. In the Combo-Debug-Card, from left to right, the LPC definition is: PIN1-LFRAME#, PIN2-LAD3,

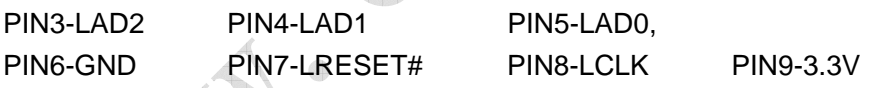

Usually, the notebook boards haven't LPC connectors or slots. And the users will need to connect this LPC port to the notebook by using wires. Below is some description for how to connect the Combo-Debug-Card to your notebook through this LPC interface.

 $\Diamond$  If your notebooks use LPC VBIOS, you can connect the Combo-Debug-Card to your notebook's VBIOS bus. >> LPC VBIOS Pin definition: PIN2-RST# PIN13-LAD0 PIN14-LAD1 PIN15-LAD2 PIN16-GND PIN17-LAD3 PIN23-LFRAME# PIN25-VCC PIN31-CLK

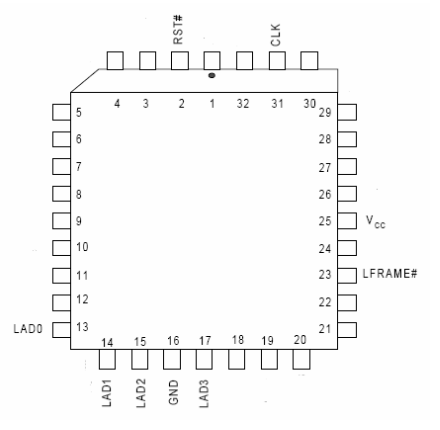

 $\Diamond$  You can connect this Combo-Debug-Card to any LPC bus. Some LPC interface chips are listed as below. You can connect the Combo-Debug-Card to the corresponding pins. For more information, please refer those chips' datasheets.

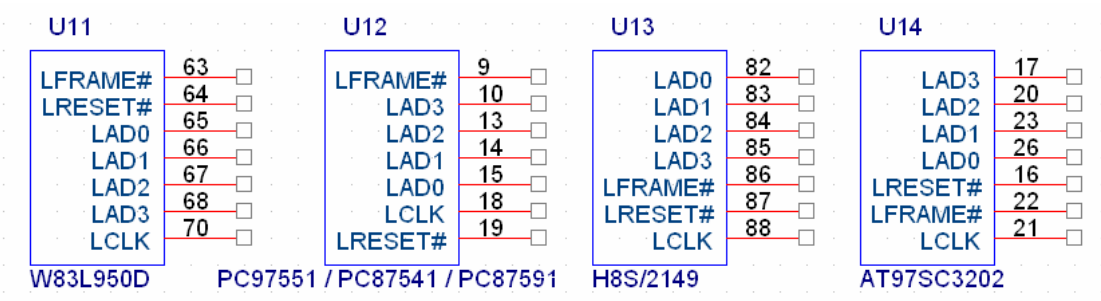

Note: This Combo-Debug-Card uses 3.3V as power supply, and you can use any 3V3 and GND signals in your notebook main-board. Please be aware that connecting the Combo-Debug-Card to a non-3.3V power may damage this Combo-Debug-Card.

 $\div$  For IBM X 60 notebooks, the LPC interfaces are located in the U39 slot of the main-board. The Pin definitions are as below:

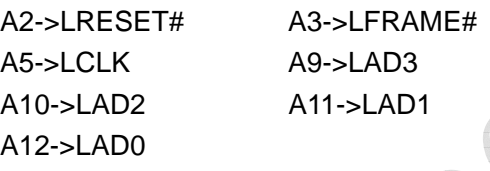

 $\div$  For IBM T6 R6 notebooks, the LPC interfaces are located in the J26 slot of the main-board. The Pin definitions are as below:

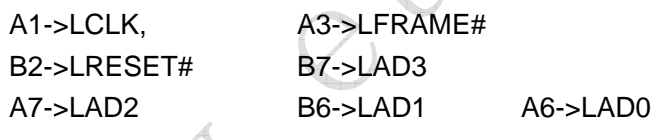

### ¾ **5. The LED-Display in the Combo-Debug-Card**

The Display includes Error-Code display, Bus-Type display, and "CLK","RST" signal status display.

- 1) Error-Code display: It is composed with two 7-segment LEDs.
- 2) Bus-Type display: The two "Dots" of the LEDs are used to indicate the notebook bus type. The left side "Dot" is for Mini-PCI, and the right side "Dot" is for Mini-PCIe and LPC bus. When the notebook works in Mini-PCI bus, the left side "Dot" will be lighted. And when the notebook works in Mini-PCIe or LPC bus, the right side "Dot" will be lighted.
- 3) "CLK","RST" signal status display: When you hold on the notebook's "RESET" button, the "RST" indicator will be lighted, and the "CLK" indicator will be off. When you release the notebook "RESET" button, the "RST" indicator will be off, and the "CLK" indicator will be twinkled.

### ¾ **6. Part of Error-Code explanation**

When the notebooks are running, this Combo-Debug-Card will show the corresponding debug code. If there is a problem in the notebook, you can judge the problem by the debug code. Below is the explanation for some main error codes.

### $\Diamond$  AWARD BIOS:

The explanation when the Combo-Debug-Card shows the below debug codes.

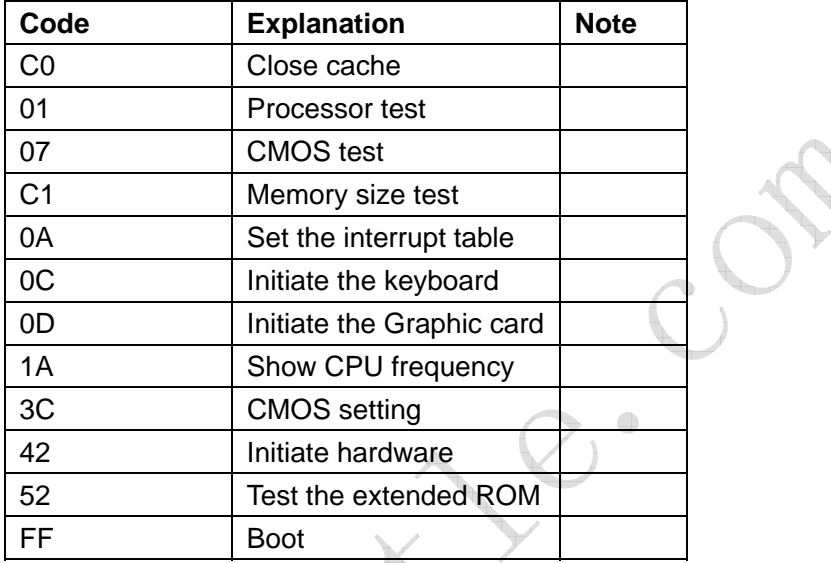

### $\Diamond$  AMI BIOS:

The explanation when the Combo-Debug-Card shows the below debug codes.

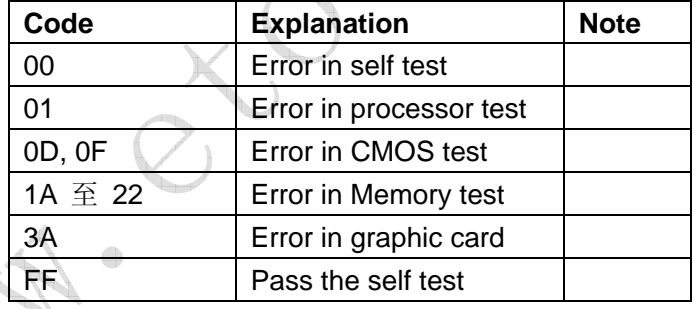

### ¾ **7. Q/A**

 Question: "RST" indicator is off, but "CLK" indicator is NOT twinkled. Answer: This symptom shows there is no CLK signal for debug card so that the "CLK" indicator isn't twinkled. Usually, it may mean the motherboard can NOT support this Mini-PCIe interface. Please use Mini-PCI or LPC interface to test it.

Question: "RST" indicator is off, and "CLK" indicator is twinkled. But it shows "00" Answer: In this case, please check the Bus-Type display to check if the Bus-Type display is corresponding to the bus type.